## **SCOL-TELESERVICES**

*Rectorat de Bordeaux Direction Informatique*

2. avenue Thouars 33405 TALENCE CEDEX

ScribeNG pour l'Eleve

[liste :](mailto:scribe@ac-bordeaux.fr) **[scribe@ac-bordeaux.fr](mailto:scribe@ac-bordeaux.fr)** [site :](http://cria.ac-bordeaux.fr/externe/pedago)**<http://cria.ac-bordeaux.fr/externe/pedago>**

assistance téléphonique par notre Numéro vert : 0 810 605 858 ou notre site : **<http://www.helpdesk.ac-bordeaux.fr/glcontact>**

# **Table des matières**

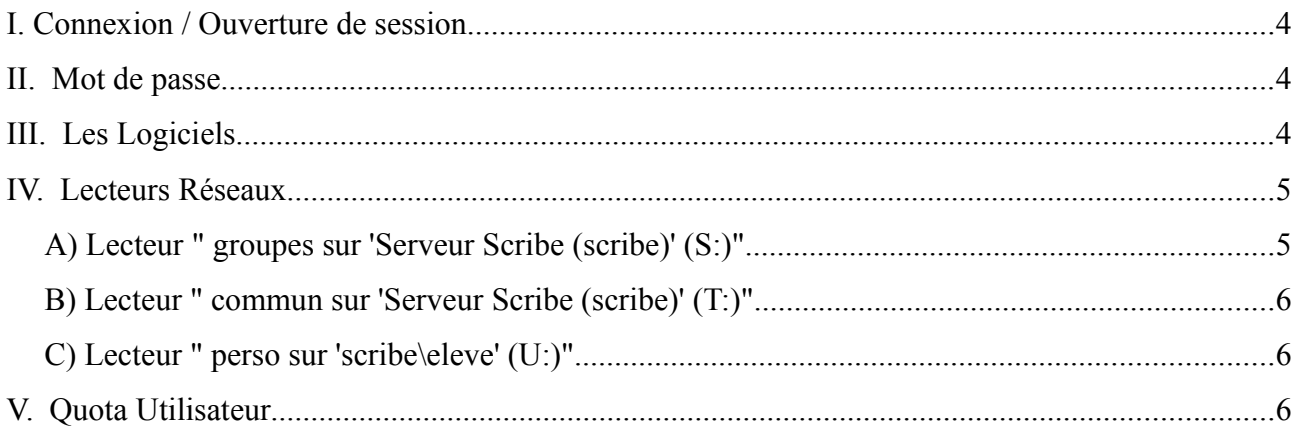

Dernière mise à jour le : 16/10/08

Ce document a été réalisé à partir des informations disponibles sur le site du projet Eole [\(http://eole.orion.education.fr\)](http://eole.orion.education.fr/) et des contributions des utilisateurs.

Il est sous Licence de Documentation Libre GNU.

Permission est accordée de copier, distribuer et/ou modifier ce document selon les termes de la Licence de Documentation Libre GNU (GNU Free Documentation License disponible à http://www.gnu.org/copyleft/fdl.html), version 1.1 ou toute version ultérieure publiée par la Free Software Foundation.

# **I. Connexion / Ouverture de session**

Comment se connecter ?

Pour se connecter au réseau, l'élève doit fournir deux informations :

- Son identifiant (souvent du type "pnom" : 1ère lettre du prénom suivie du nom)
- Son mot de passe (sa date de naissance fixée par défaut à la première session)

Ces deux informations sont en principe communiquées par le Professeur Principal de la classe.

Pour modifier son mot de passe :

Il faut appuyer simultanément sur CTRL + ALT + SUPPR (sous XP) en cours de session utilisateur et cliquer sur 'modifier le mot de passe', il vous est demandé de fournir l'ancien et le nouveau mot de passe.

Rappel : votre mot de passe est personnel et privé. Vous ne devez pas le communiquer.

### **II. Mot de passe**

J'ai oublié mon mot de passe, que faire ?

C'est votre professeur principal qui gère votre mot de passe. Si vous l'avez perdu, ou si vous devez le changer, pour une raison ou une autre, il faut demander à votre professeur principal qu'il vous en fournisse un nouveau (que vous pourrez changer par la suite).

## **III. Les Logiciels**

A quels logiciels peut accéder un élève ?

Bien qu'ayant partout dans le collège/lycée le même identifiant, et le même mot de passe, l'environnement des logiciels peut changer d'une salle à l'autre, voire d'un type d'ordinateur à l'autre dans une même salle.

C'est tout à fait normal et indépendant de votre volonté, le choix des logiciels a été fait en fonction de :

– la salle

- l'enseignement qui y est fait (la discipline : maths, techno, langue, etc. )
- la machine (ses capacités: la mémoire, les possibilités vidéo, etc. )

## **IV. Lecteurs Réseaux**

A quoi correspondent les lecteurs réseau de l'élève ?

Tout élève qui se connecte sur le réseau pédagogique géré par Scribe a à sa disposition trois lecteurs réseau :

### *A) Lecteur " groupes sur 'Serveur Scribe (scribe)' (S:)"*

Dans le lecteur "**groupes sur 'Scribe Serveur (scribe)'(S:)**", l'élève va trouver des dossiers aux noms des différents groupes auxquels il appartient *(du moins ceux auxquels il est inscrit dans la base de données du serveur)*:

- ➢ Un dossier du nom de **sa classe** (Ex: **3a**) contenant deux sous-dossiers :
	- Le dossier "**donnees**" contenant éventuellement un dossier au nom de chaque discipline enseignée : maths, français, ...
	- Le dossier "**travail**" contenant éventuellement un dossier au nom de chaque discipline enseignée : maths, français, ...

Le dossier donnees et ses sous-dossiers contiennent les documents mis à la disposition des élèves. Les élèves peuvent lire ces documents, mais ne peuvent y écrire (donc enregistrer quoi que ce soit dans ces dossiers là).

Le dossier travail et ses sous-dossiers ont été créés pour que l'élève puisse y déposer ses travaux.

Par exemple: après avoir récupéré un document dans "données", et l'avoir modifié, l'élève peut l'enregistrer dans cette zone pour que le professeur puisse le corriger.

(ATTENTION : l'élève choisira "Enregistrer sous..." pour **modifier le nom du fichier** en y incluant par exemple son propre nom, sinon seul le dernier élève qui enregistrera verra son travail sauvegardé...!).

➢ Un, des ou aucun dossiers du nom des **groupes particuliers** auxquels il appartient (Ex : **Journal, theatre**, ...).

Les dossiers des groupes et leurs éventuels sous-dossiers ont été créés comme espace d'échange, chaque utilisateur ayant ces dossiers dans son lecteur réseau peut y déposer des fichiers, mais également les supprimer. (ATTENTION : l'élève choisira "Enregistrer sous..." pour éventuellement **modifier le nom du fichier** pour éviter les doublons, car seul le dernier élève qui enregistrera son travail avec un nom donné le verra sauvegardé...!).

### *B) Lecteur " commun sur 'Serveur Scribe (scribe)' (T:)"*

Dans le lecteur " **commun sur 'Serveur Scribe (scribe)'(T:)**", l'élève va trouver deux dossiers, visibles par tous les utilisateurs du réseau, où il n'aura que le droit de lire:

- ➢ Un dossier **logiciels** contenant éventuellement des sous-dossiers. Ce dossier sert à installer des logiciels en réseau, ou bien des banques de données pour certains logiciels, etc.
- ➢ Un dossier **travail** contenant éventuellement des sous-dossiers. Ce dossier sert à mettre à la disposition de tous des travaux, des informations, etc.

### *C) Lecteur " perso sur 'scribe\eleve' (U:)"*

Dans ce lecteur "**perso sur 'scribe\eleve' (U:)**", l'élève va trouver son espace de travail personnel. C'est là que vont se stocker les fichiers quand l'élève enregistre dans "Mes Documents".

L'élève doit enregistrer son travail dans cet espace. Son travail est alors visible en lecture par ses professeurs.

Le sous-dossier "prive" est accessible par l'élève lui-même, mais pas par ses professeurs.

# **V. Quota Utilisateur**

Chaque utilisateur dispose d'un quota disque disponible sur le serveur Scribe. Il comprend ses fichiers, ses mails, ses paramètres personnels, etc.

Ce quota est commun à tous les lecteurs réseaux du serveur et ne doit pas être dépassé sous peine de ne plus pouvoir enregistrer ses documents.

A terme, l'élève ne pourra plus se connecter sur aucun poste. (Seul votre professeur principal ou l'administrateur réseau de l'établissement peut modifier ce paramètre).

#### En résumé :

#### **Il faut que** :

*la taille de vos dossiers et fichiers sur "groupes sur 'Scribe Serveur (scribe)'(S:)"*

**+**

*la taille de vos dossiers et fichiers sur "perso sur 'scribe\eleve' (U:)" (qui correspond à tout ce qui se trouve dans "Mes Documents").*

**+**

*vos mails et paramètres personnels (favoris, paramètres d'applications, etc.)* **ne dépasse pas** votre **Quota Utilisateur**.

Vous pouvez visualiser l'utilisation de votre quota disque en sélectionnant un lecteur réseau dans le "Poste de travail". (Remarque: le résultat sera le même quelque soit le lecteur réseau du serveur Scribe).

*Dans l'exemple ci-contre, l'élève utilise 99.8Mo de son quota de 100Mo.*

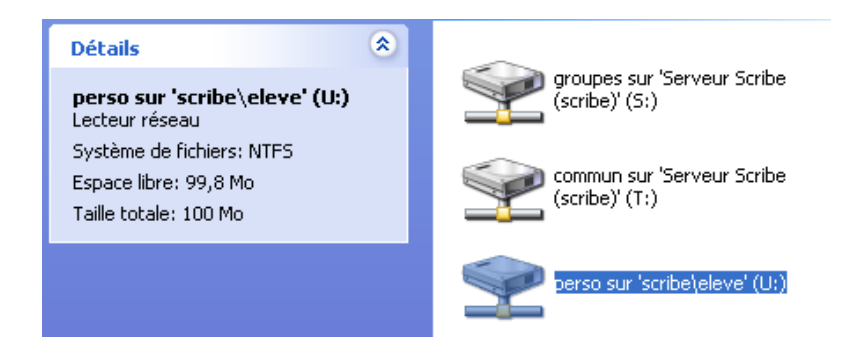